## نم فرعملا CLI بلاق ءاشنإ 2. 3. ءادألا رشؤم دحاو رطس رمأ مادختساب مدختسملا لبق ددعتم رطسو  $\overline{a}$

## تايوتحملا

ةمدقملا ةيساسألا تابلطتملا تابلطتم<u>ل</u>ا ةمدختسمل تانوكمل ان يوكت <mark>دحاو رمأ يلء لاثم</mark> زاهجلا نم مدختسملا فذح <u>ةددعتم رماوأ لاثم</u> لوحملا ىلع ريفشتلا حاتفم ءاشنإ ا، او ءاطخألا فاشكت س

## ةمدقملا

رماوأ مادختساب مدختسملا لبق نم ةفرعملا CLI بلاوق ءاشنإ ةيفيك دنتسملا اذه حضوي .ةددعتم رطسو دحاو رطس

# ةيساسألا تابلطتملا

### تابلطتملا

:ةيلاتلا عيضاوملاب ةفرعم كيدل نوكت نأب Cisco يصوت

- (PI (Prime ل ةيساسألا ةينبلا ●
- بلاقلا تازيم ●
- CLI رماوأ ●

### ةمدختسملا تانوكملا

:ةيلاتلا ةيداملا تانوكملاو جماربلا تارادصإ ىلإ دنتسملا اذه يف ةدراولا تامولعملا دنتست

2. 3. ءادألا رشؤم ●

```
.ةصاخ ةيلمعم ةئيب يف ةدوجوملI ةزەجألI نم دنتسملI اذه يف ةدراولI تامولعملI ءاشنإ مت
تناك اذإ .(يضارتفا) حوسمم نيوكتب دنتسملا اذه يف ةمدختسُملا ةزهجألا عيمج تأدب
.رمأ يأل لمتحملا ريثأتلل كمهف نم دكأتف ،ةرشابم كتكبش
```
# نيوكتلا

# دحاو رمأ ىلع لاثم

### زاهجلا نم مدختسملا فذح

.زاهجلا يف مدختسم مسا ءاشنإل ●

.inniti مدختسملا مسا فذح متيس ،لاثملا اذه يف :**ةظحالم** 

```
BGL14-1.S.04-2900-1#show running-config | i username
username cisco privilege 15 password 0 cisco
username jkadmin privilege 15 secret 9 $9$XOCmcxGJyySQhk$v.mz/x5WKDKzpXrGb6k8to5Q5YFinNWfb3c5V5Xqmjo
username jkprime privilege 15 secret 9 $9$9IKexQCpUzUJK.$U2j/h4s8LpDFhwh59SJZm18Gb/cBNQT3SqFPLPCPupA
username inniti privilege 15 password 7 151B05020D3E22
BGL14-1.S.04-2900-1#
```
رماوألا رطس ةهجاو بلاوق < بلاوقلا < تاينقتلاو تازيملا < نيوكتلا ىلإ لقتنا ● :رماوألا ددعتم بلاق ءاشنإ

Example from User Guide Adding Multi-line Commands To enter multi-line commands in the CLI Content area, use the this syntax: <MLTCMD>First Line of Multiline Command Second Line of Multiline Command ...... ...... Last Line of Multiline Command</MLTCMD> Image 2 <MLTCMD> no username inniti y  $\epsilon$ /MLTCMD>

A | Configuration / Templates / Features & Technologies

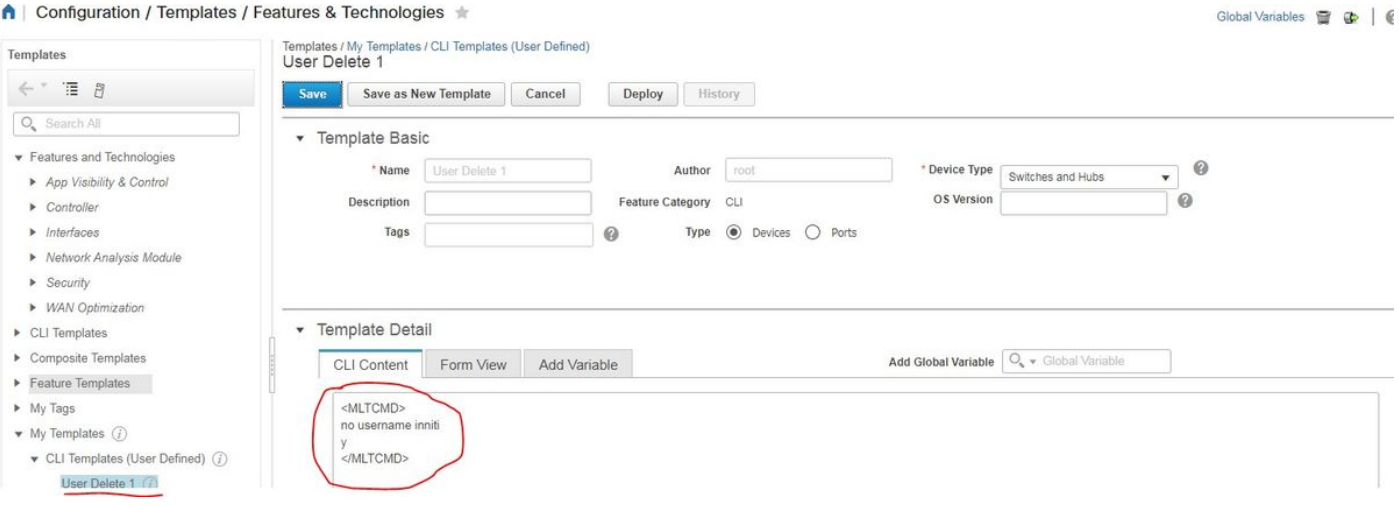

.بلاقلا رشنب مق ●

.كلذل اقفو بلاقلI نم ققحتلI دعأو زاهجلI ددح :**ةظحالم** 

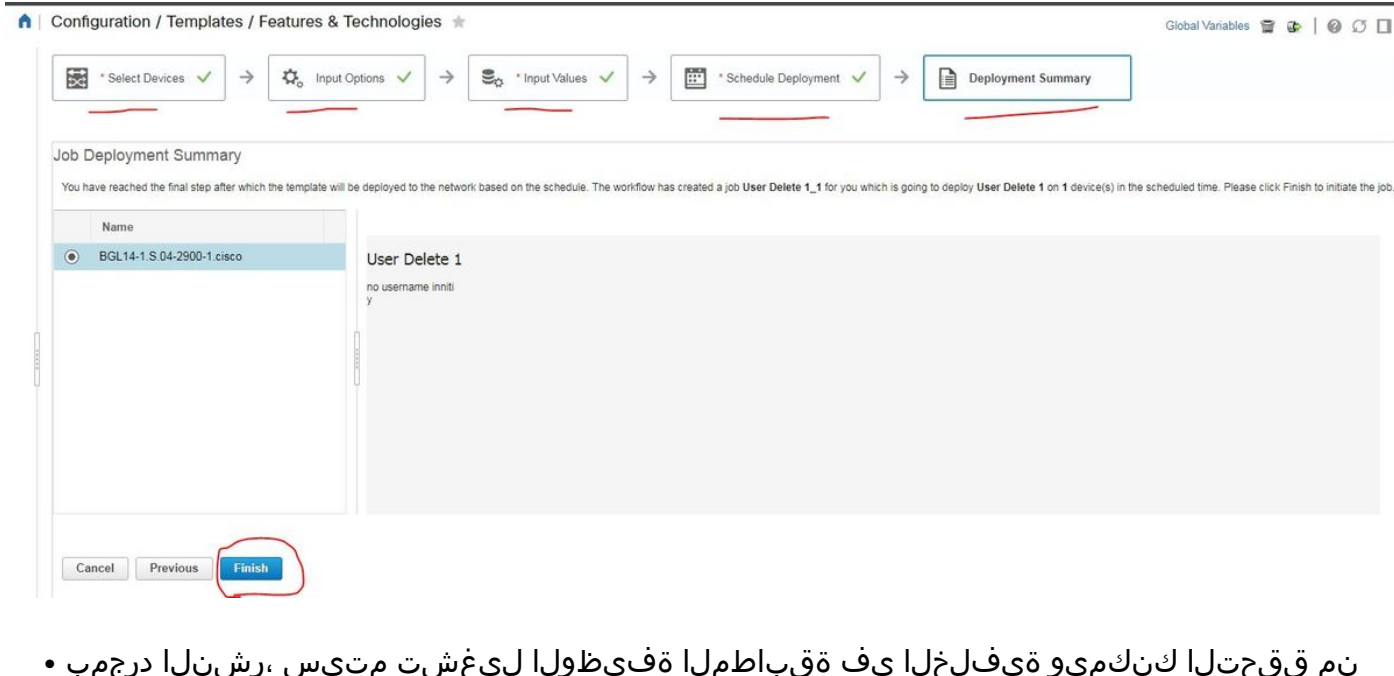

نم ققحتال كنكميو ةيفالخلا يف ةقباطملا ةفيظولا ليءشت متيس ،رشنلا درجمب :حضوم وه امك ةفيظولI قلاح قوف رقن∪ا دنع اهتلاح<br>Nob created successfulv

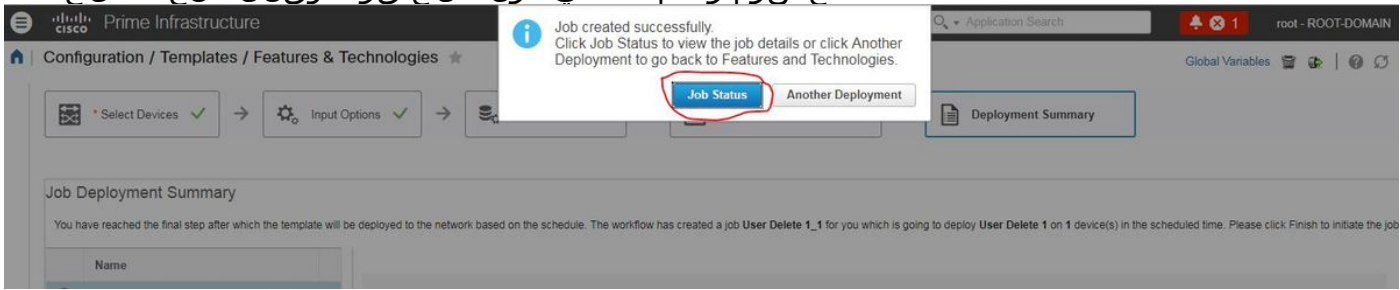

### ةحصلا نم ققحتلا

:زاهجلا يف كلذكو PI يف ةلاحلا نم ققحت ● :pi يف

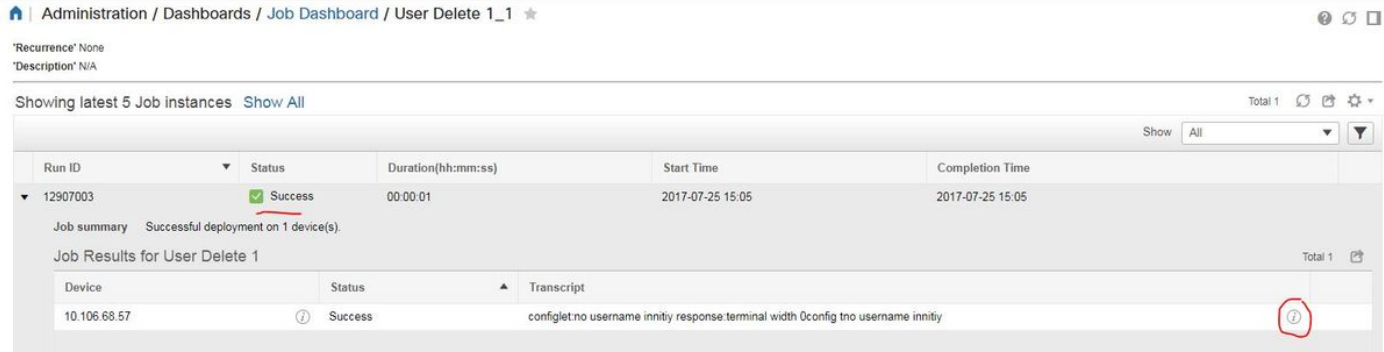

### :زاهجلا ىلع

#### .مدختسملا مسا فذح مت

```
BGL14-1.S.04-2900-1#show running-config | include username
username cisco privilege 15 password 0 cisco
username jkadmin privilege 15 secret 9 $9$XOCmcxGJyySQhk$v.mz/x5WKDKzpXrGb6k8to5Q5YFinNWfb3c5V5Xqmjo
username jkprime privilege 15 secret 9 $9$9IKexQCpUzUJK.$U2j/h4s8LpDFhwh59SJZm18Gb/cBNQT3SqFPLPCPupA
BGL14-1.S.04-2900-1#<mark>8</mark>
```
### رماوألا رطس ةهجاو بلاوق < بلاوقلا < تاينقتلاو تازيملا < نيوكتلا ىلإ لقتنا

#### ةيلعافت رماوأ مادختساب دحاو بJاق ءاشنإ •

Example from user guide

Adding Interactive Commands

An interactive command contains the input that must be entered following the execution of a command.

To enter an interactive command in the CLI Content area, use the following syntax:

CLI Command<IQ>interactive question 1<R>command response 1 <IQ>interactive question 2<R>command response 2

where <IQ> and <R> tag are case-sensitive and must be entered as uppercase :لاثملا يف

#### #INTERACTIVE

no username inniti<IQ>confirm<R>y

#ENDS\_INTERACTIVE

#### ↑ | Configuration / Templates / Features & Technologies

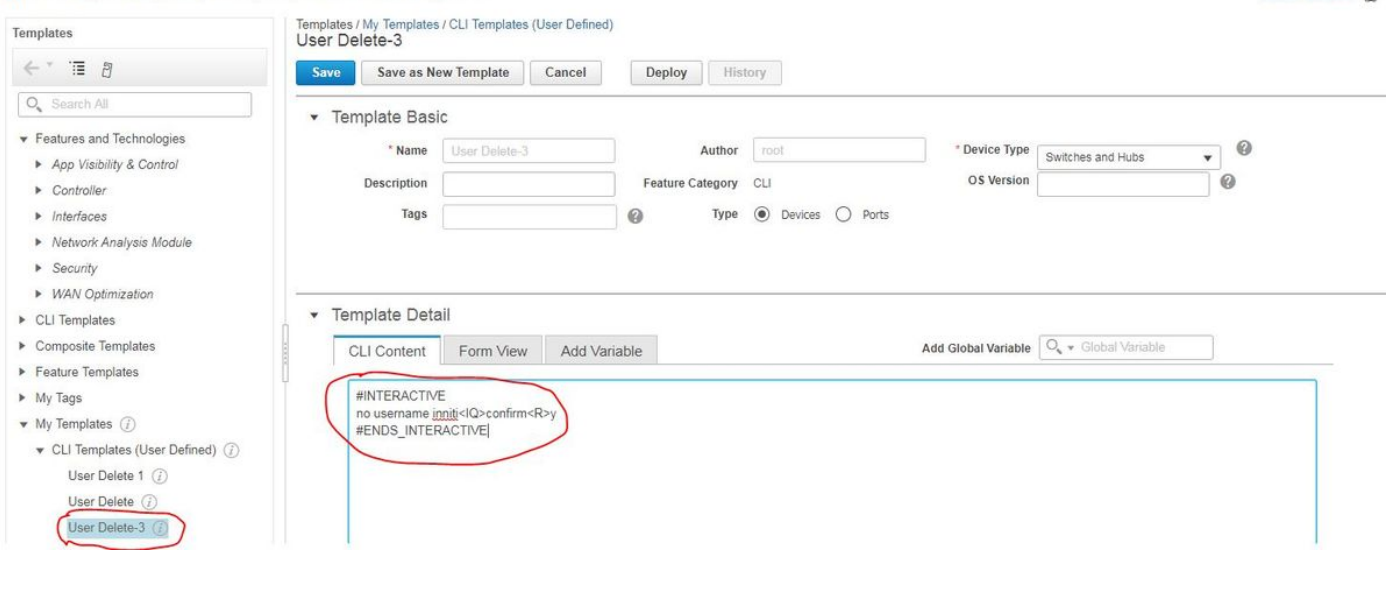

Global Variables

.بلاقلا رشنب مق ● ةحصلا نم ققحتلا

#### :زاهجلا كلذكو PI يف ةلاحلا نم ققحت ●

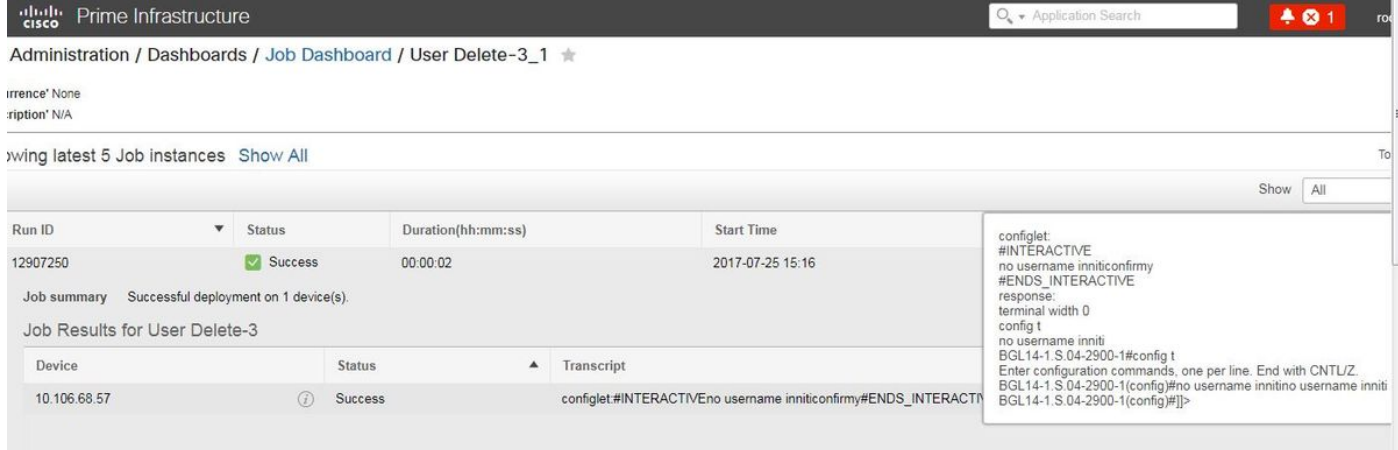

ل|ؤسل|" ليغشت متي ال ةلثمأل| ضعب يف منأ ظحالي ،ةيلعافتل| رم|وألل :**ةظحالم** طقف جاتحت ،ةلاحلا هذه لثم يف .لماكلاب هخسن دنع حيحص لكشب "يلعافتلا .لشفت فوس ةلمجلا لمكتست امدنع ،لاثملا ليبس ىلع .ةريخألا ةملكلا ةباتكل تانيوكتلا ةفاك ةلازإ ىلإ ةيلمعلا مذه يدؤتس<interactive no username inniti <iq Y>r]<ديكأت] ؟ةعباتملا ديرت له .مسالا سفن لمحت يتلا مدختسملا مساب ةقلعتملا #END\_INTERACTIVE.

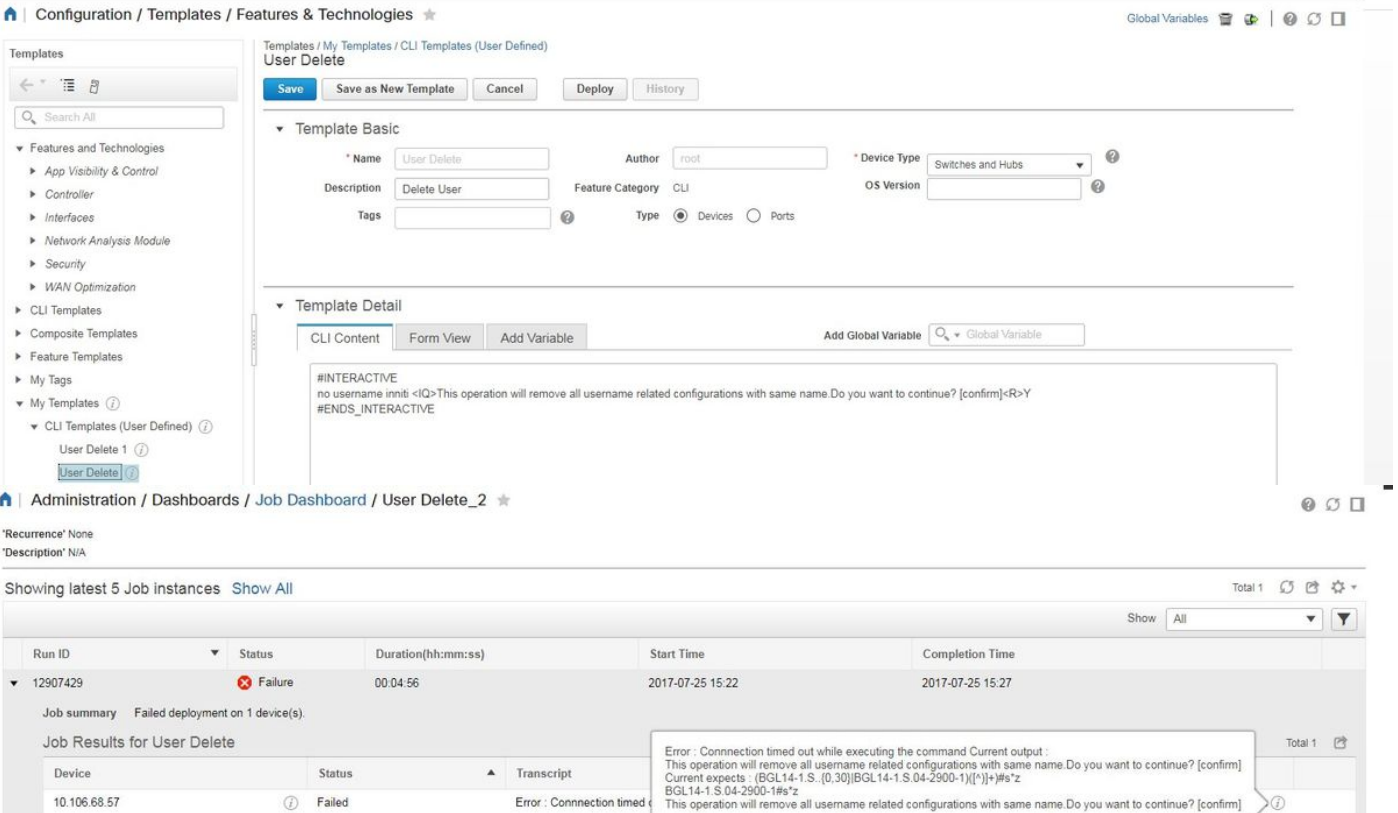

### ةددعتم رماوأ لاثم

#### لوحملا ىلع ريفشتلا حاتفم ءاشنإ

:هليغشت دنع زاهجلا ىلع رمألا ودبيس فيك ● BGL14-1.S.04-2900-1(config)#crypto key generate rsa % You already have RSA keys defined named BGL14-1.S.04-2900-1.cisco. % Do you really want to replace them? [yes/no]: yes Choose the size of the key modulus in the range of 360 to 4096 for your General Purpose Keys. Choosing a key modulus greater than 512 may take a few minutes. How many bits in the modulus [512]: 512 % Generating 512 bit RSA keys, keys will be non-exportable... [OK] (elapsed time was 1 seconds)BGL14-1.S.04-2900-1(config)#crypto key generate rsa % You already have RSA keys defined named BGL14-1.S.04-2900-1.cisco. % Do you really want to replace them? [yes/no]: yes Choose the size of the key modulus in the range of 360 to 4096 for your General Purpose Keys. Choosing a key modulus greater than 512 may take a few minutes.

How many bits in the modulus [512]: 2048

:ةددعتملا رماوألا مادختسإ ●

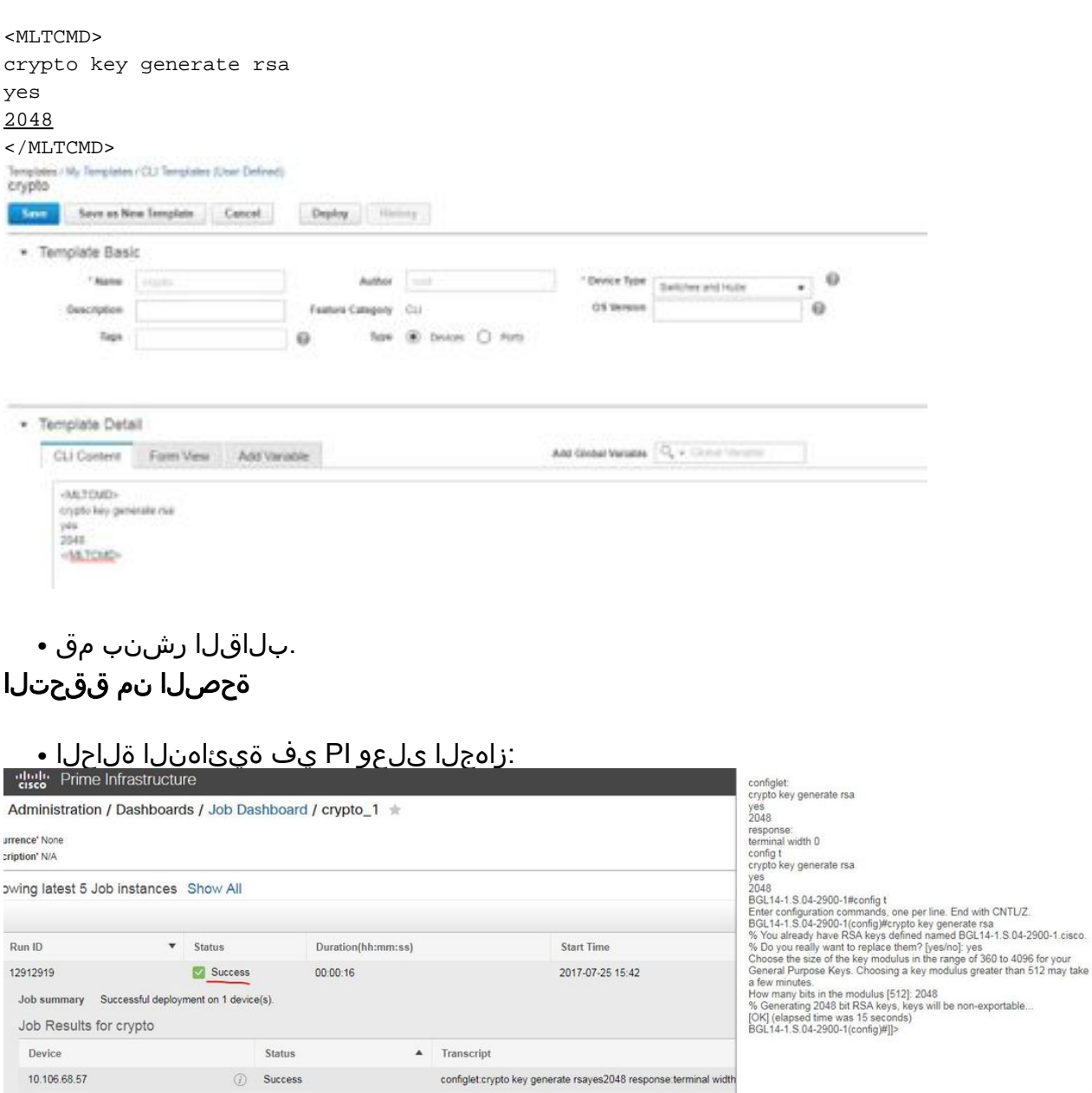

ROOT-DOMAIN <sup>#</sup>  $Q$  $O$  $\Box$ 

 $\begin{array}{ccc}\n\mathbf{0} & \mathbf{0} & \mathbf{0} & \mathbf{0}\n\end{array}$ 

Total 1 n

 $\mathbf{v} \parallel \mathbf{Y} \parallel$ 

BGL14-1.S.04-2900-1#show crypto key mypub rsa % Key pair was generated at: 17:41:17 UTC May 2 2001 Key name: TP-self-signed-4280444032 Key type: RSA KEYS Storage Device: private-config Usage: General Purpose Key Key is not exportable. Redundancy enabled.

:يلعافتلا رمألا مادختسإ ●

#### #INTERACTIVE

crypto key generate rsa<IQ>yes/no<R>yes<IQ>512<R>2048

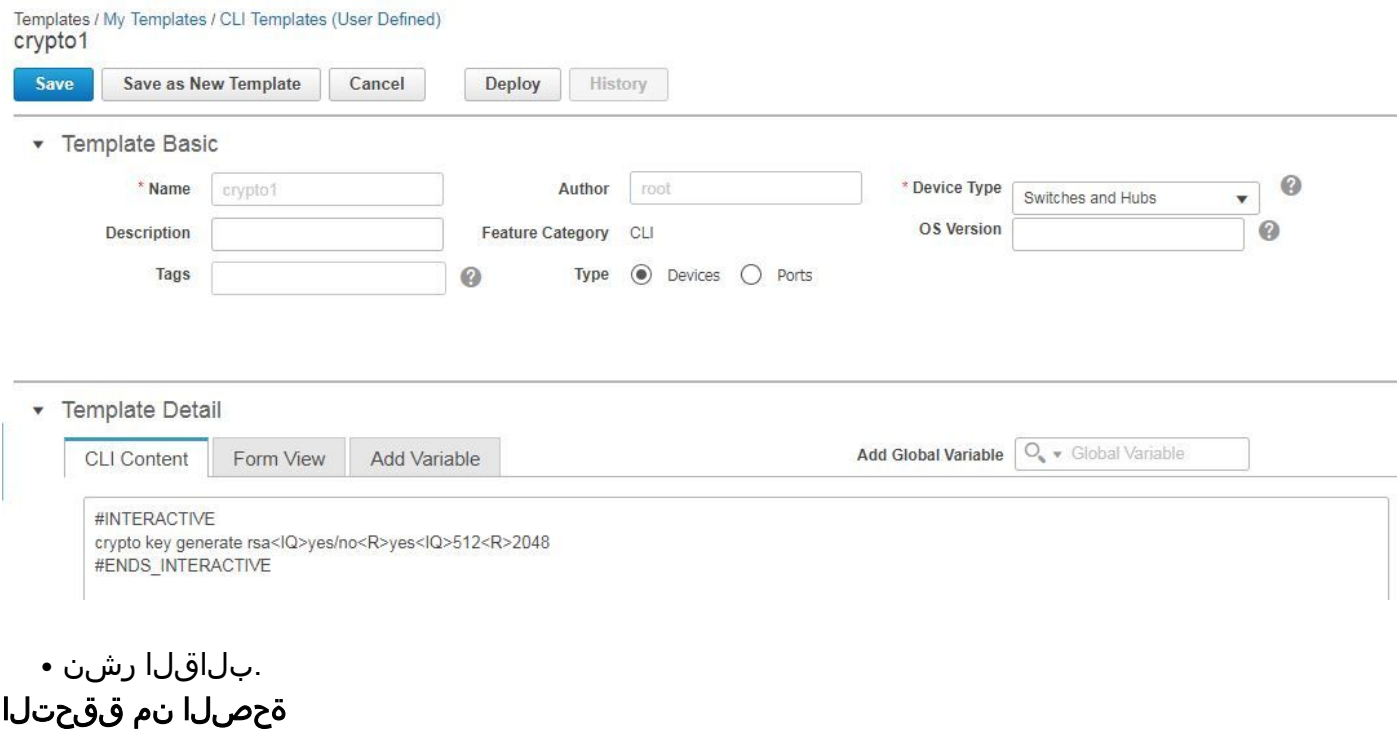

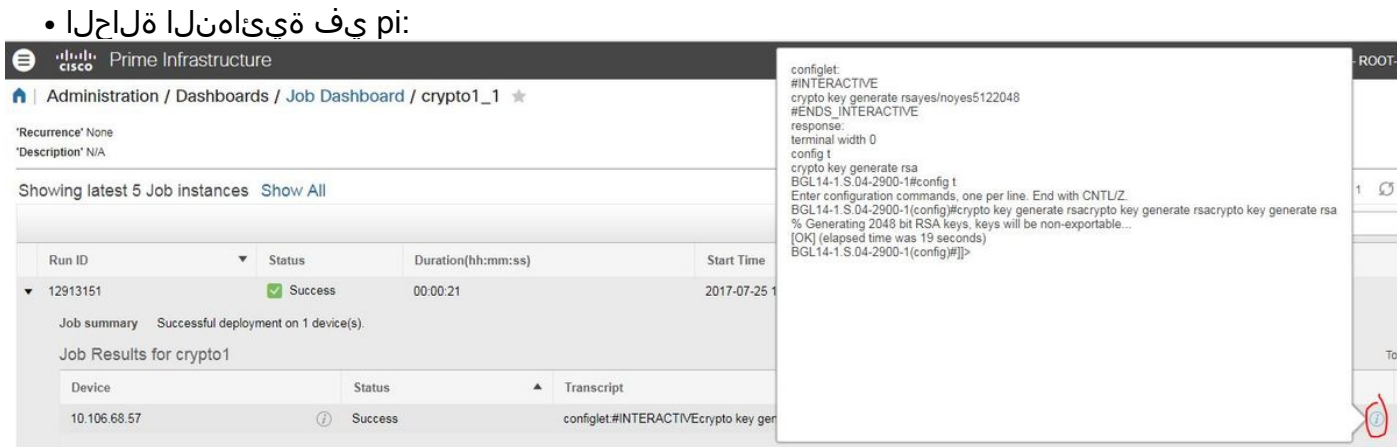

# اهحالصإو ءاطخألا فاشكتسا

.نيوكتلا اذهل اهحالصإو ءاطخألا فاشكتسال ةددحم تامولعم اًيلاح رفوتت ال

ةمجرتلا هذه لوح

ةي الآلال تاين تان تان تان ان الماساب دنت الأمانية عام الثانية التالية تم ملابات أولان أعيمته من معت $\cup$  معدد عامل من من ميدة تاريما $\cup$ والم ميدين في عيمرية أن على مي امك ققيقا الأفال المعان المعالم في الأقال في الأفاق التي توكير المالم الما Cisco يلخت .فرتحم مجرتم اهمدقي يتلا ةيفارتحالا ةمجرتلا عم لاحلا وه ىل| اًمئاد عوجرلاب يصوُتو تامجرتلl مذه ققد نع امتيلوئسم Systems ارامستناه انالانهاني إنهاني للسابلة طربة متوقيا.